## **EZPull CVR Target Sensor Model CVRSEN2**

**EZPull** TargetManager is a clay targets counter and control system. Using EZPull CVR Target Sensor (model CVRSEN\_2), TargetManager can be added to a trap field equipped with Canterbury Voice Release (CVR) to convert the traditional voice release system into a *"Pay and Play"* target counting system.

The CVR Target Sensor is patched between the Canterbury control box and the relay box in the trap house. When the CVRSEN\_2 senses that a target is to be released, it sends a wireless target request to the EZPull TargetManager. TargetManager checks for available targets in the "bank". If targets are available, TargetManager sends a "throw target" command to the wireless receiver connected to the Trap Machine in the Trap bunker.

**Connecting the CVR Target Sensor:**

- 1. Disconnect the Canterbury power supply/relay unit in the trap house (shown as light gray box on the lower part of the photo) from the power (wall socket).
- 2. Disconnect the cable from the power supply/relay unit in the trap house to the Canterbury control box and connect it to the female receptacle on CVRSEN\_2. Note: for a wireless Canterbury voice release, ask for an extension cable.
- 3. Connect the male plug from the CVRSEN\_2 to the socket on the Canterbury control box.
- 4. Disconnect the power supply/relay unit in the trap bunker from the Trap machine.
- 5. Reconnect the Canterbury power supply/relay unit in the trap house to the wall socket.
- 6. Mount the TargetManager RFID card counter behind the 27 yard line so it is accessible to shooters to log in their targets on the way to the Trap field. Load targets in the TargetManager.
- 7. Mount the EZPull SRX-01/SK in the trap bunker and connect to the Trap machine. If needed, pair the TargetManager with the SRX-01/SK (see document *EZP\_SRX01SK\_Setup.pdf* for details). Once the receiver is in pairing mode, press the [1] key on the TargetManager to pair.
- 8. Press and release the puller's button on the Canterbury and observe the CVR Target Sensor:
	- 8.1. A Blue light indicates "OK" the CVRSEN\_2 is communicating with the TargetManager.

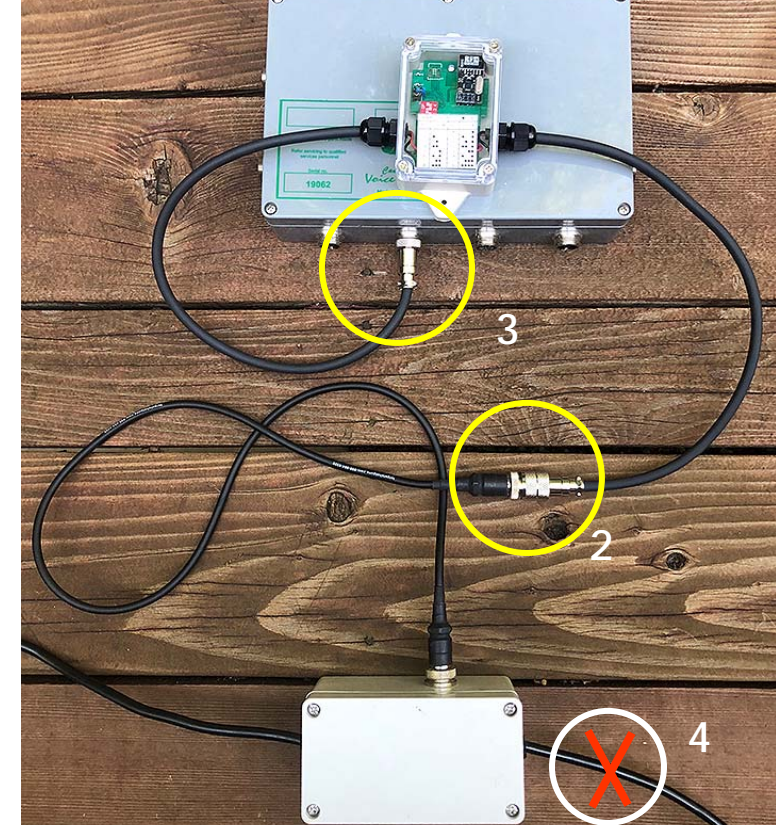

8.2. A Red light indicates failure to communicate with the TargetManager. TargetManager may be in sleep mode or the CVRSEN\_2 is not paired with the TargetManager. See address setup below.

## **EZPull CVR Target Sensor Model CVRSEN2**

**Setting the Wireless Address on the CVR Target Sensor**:

The Remote Addresses on the CVR Target Sensor must match the address on the TargetManager. The picture on the right shows address settings 04-11.

1. Remote Address (RCAD): This is the unique address of the EZPull wireless remote. It must match the RCAD address on the TargetManager. Eight different RCAD value can be set on the CVRSEN\_2 using three jumper headers marked J3 on the board. (J3-1 is marked by a white dot):

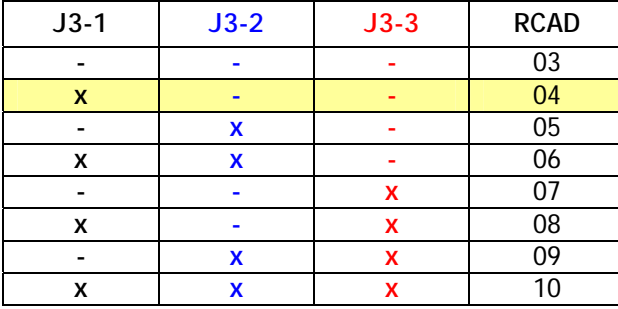

2. Remote Channel (RCCH): This is also part of the address for the EZPull wireless remote. It must match the RCCH address on the TargetManager. The CVRSEN\_2 can be set to RCCH value 01-16 using a DIP switch (marked S1 on the board):

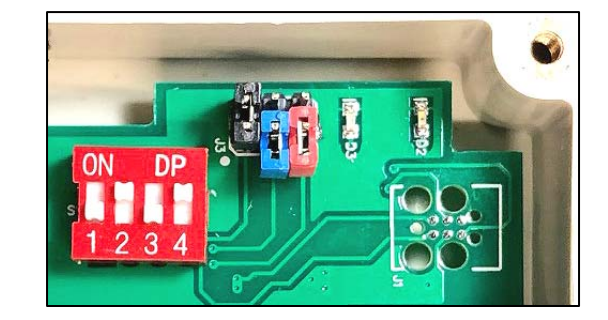

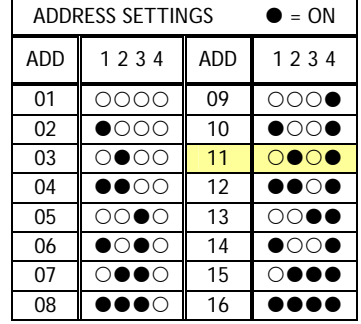

- 3. For address changes to take place, the Target Sensor must be reset. To reset the CVRSEN\_2:
	- 3.1. On the wired Canterbury, press and hold the Pullers target button for 10 seconds.
	- 3.2. On the wireless Canterbury, disconnect the CVR Target Sensor only from the Canterbury power supply (relay box in trap house) and keep it connected to the Canterbury control box. Wait 10 seconds and connect again to power supply.

**Puller's Delay:** The entire transaction between the sensor and TargetManager adds less than 60mS (60 thousands of a second) delay. If shooters feel this delay is too long, set the Canterbury control box to instant release. For more information, please contact the Canterbury vendor at 1-828-693-3833.